## Hall A & C Computing Tips and Tricks

**Brad Sawatzky** 

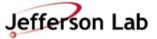

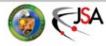

# First up: A Couple Quick Tricks to make your Computing Work Suck Less

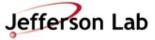

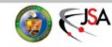

#### How to find information

- JLab's web search is ... weak ...
  - →So, do this in Firefox:
    - » Go to www.google.com and search for 'site:jlab.org foo'
    - » Right click on the bookmark and choose 'Properties'
      - Give it a good name
      - Give it a short 'keyword' like 'jj'
      - Clean up the Location as shown, replace 'foo' with %s
  - → Now type 'jj jget' in URL bar
    - » %s in 'Location'
      string is replaced
      with text following Keyword

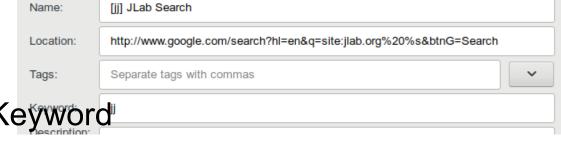

» 'site:jlab.org' is google-fu to restrict search to jlab.org domain

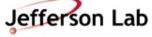

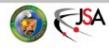

#### How to find information

- Trick works great for many things
  - → JLab staff page (<a href="https://misportal.jlab.org/mis/staff/staff.cfm">https://misportal.jlab.org/mis/staff/staff.cfm</a>)
    - » Keyword: 'page'
    - » Location (can extract from search on 'smith' above):
    - » https://misportal.jlab.org/mis/staff/staff.cfm?field=all&name= %s&Search.x=36&Search.y=11&Search=Search&field=all
  - →ROOT / G4
    - » Keyword: 'gr'
    - » Location:

https://www.google.com/search?hl=en&btnG=Search&q=site:cern.ch%20%s

- →Stackoverflow.com
- →JLab Logbook (a little trickier, but you can work it out)
- $\longrightarrow$ ...

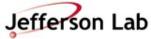

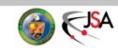

#### **How to work from Offsite**

- How to work from offsite without tearing your eyes out because, holy hell, the graphics and menus are just so slow...
- VNC + ssh tunnel to the rescue
  - → VNC: Virtual Network Computing
  - →ssh used to securely move VNC traffic through jlab firewall

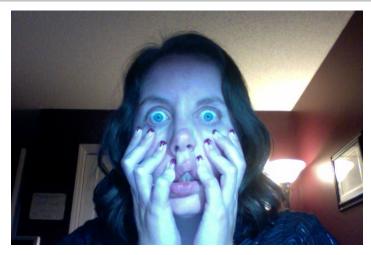

- Computer Center How-to
  - → https://cc.jlab.org/accessingvnc
- Old 'howto' I wrote for my collaboration
  - →adapt to machine you use
  - →Search: 'jj vnc session'
  - → https://hallaweb.jlab.org/wiki/index.php/Ho w\_to\_connect\_to\_a\_d2n\_VNC\_Session

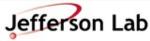

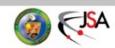

## Offline Analysis Farm Usage / General JLab Computing

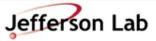

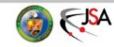

#### Nuts to the Farm, I analyze on my Desktop

- Simple tasks, some analysis OK on the desktop, BUT!!
  - → Thou shalt backup your code!
  - → Thou shalt backup your results!
  - → Who among us has done % rm -rf stuff/
    - » Followed by !@#\$?
- Don't keep only copies on your laptop
- Don't keep only copies on your desktop's hard drive
- Do use git for all code and scripts!
  - → Commit early, commit often
  - → 'git push' often too!
    - » It's a backup!

- Hard drives die and the data are gone.
  - → Drives are large and cheap
  - → But reliability on consumer drives is worse than it used to be!
  - →SSDs are (weirdly) no better!
- IF your hard drive died today, how long would it take to recover?
  - » a day, a week,
  - » a month????

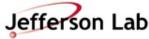

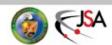

#### JLab Systems can help!

- /home, /group are automatically backed up
  - →They are snapshotted hourly!

```
% cd .snapshot/
% ls -lrt
```

→Longer term backups are on tape

- /work, /volatile are on heavily redundant filesystems
  - →NOT backed up
    - » Use tape
  - →More on this later...
- NOTE: Your JLab RHEL system on site can mount these directories if needed
  - →Talk to me if this would help

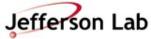

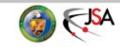

#### The JLab Farm • Power at your Fingertips

- Farm has many pieces
  - →~14500 compute nodes
  - →~3 PB of online storage
  - →~20+ PB of Tape
- Growing fairly quickly
  - →More disk before Fall
    - » ~500 TB
    - » Focus on Lustre stability
  - →More nodes before Fall
    - » ~7000 more nodes

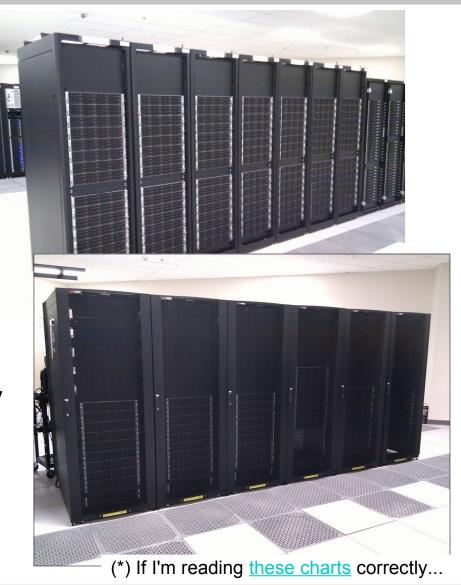

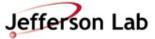

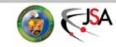

#### The JLab Farm • Batch Computing

- The Farm: <u>Batch Computing</u>
  - →No direct access to actual Farm nodes
    - » Use "Interactive" farm nodes for testing
      - ie. ifarm1402
  - →DB and other network access (git, http, etc) generally constrained
  - → Jobs controlled by automated system called "PBS" "Slurm/Auger"
  - →You submit a job to Slurm, and Slurm schedules it to run

- All about trade offs:
  - →"Latency" can be high (hours+ from submission to job execution)
    - » BUT!
  - →Throughput is enormous
    - » 100s (1000s) of your jobs can run at once
    - High bandwidth access to fast storage
  - →A full replay (100s of runs) can be completed in the time it would take 2–3 runs to complete in series on your desktop.

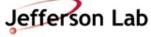

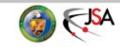

#### **PBS** → **Slurm** transition

- PBS (with Auger) managed/scheduled jobs on the farm
  - →Decides when/where jobs can run
  - →Manages staging file from tape, etc
  - →Getting pretty old...
- Replaced by Slurm
  - $\rightarrow$ as of June 4, 2019

- Only a few user-visible changes:
  - →Old swif/jsub/jkill tools still work
  - →stderr/stdout goes to /farm\_out/<user>/
  - →Slurm uses real / used memory to schedule now!
    - » You may be able to reduce your memory request!
  - → <a href="https://scicomp.jlab.org/docs/auger\_slurm">https://scicomp.jlab.org/docs/auger\_slurm</a>

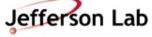

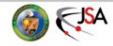

#### The JLab Farm • Scheduling

- The Farm is a Lab-wide shared resource
  - →Each Hall's budget includes \$\$\$ to support their usage
  - → Rough allocation:
    - » A: 10%, C: 10%
    - » B: 35%, D: 35%
    - » Misc: 10%
- Ruled by "Maui"/<u>Fair Share</u>
  - →Allocations <u>not</u> written in stone and are adjusted based on needs

- The balance is trickier to manage than you may think...
  - →Jobs take time to run (system doesn't know how long beforehand)
  - →Upcoming job load is hard to predict
  - →System balances allocations over a <u>few days</u>, not hours
- More documentation here:
  - → <a href="https://scicomp.jlab.org/">https://scicomp.jlab.org/</a>
  - → <a href="https://data.jlab.org/">https://data.jlab.org/</a>

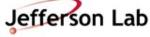

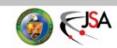

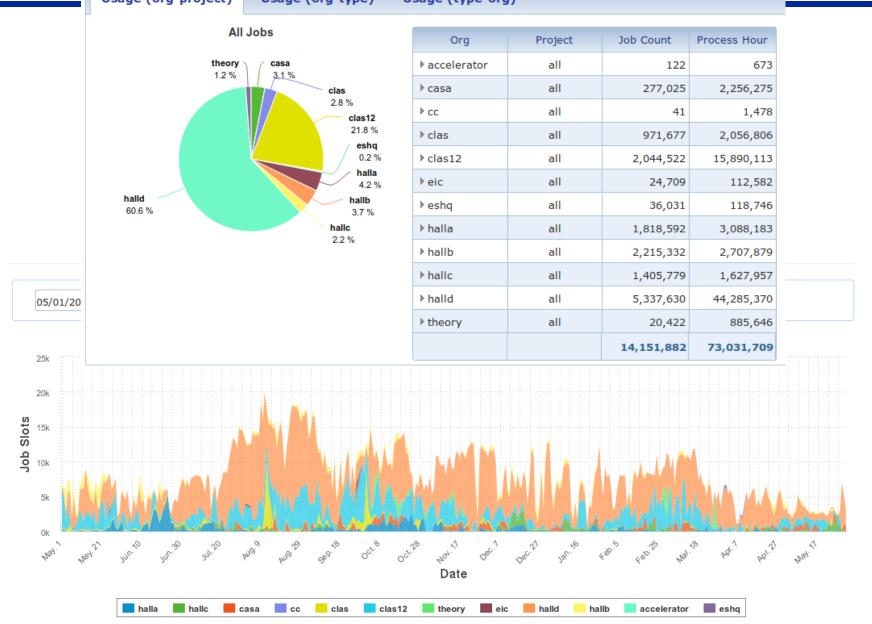

#### Do use the Farm!

- The Farm is not your desktop
  - →Need to plan a little and fire off groups of jobs
- Test your job first!
  - →Can it run reliably?
    - » If it doesn't run on ifarm140x, it won't run on the farm!
  - →Is the output what you

want?

Check before firing off 100 jobs

- Simple tasks, some types of analysis can be done on small systems, BUT!!
  - →Thou shalt back up your code!
  - →Thou shalt back up your results!
  - →IF your hard drive died today, how long would it take to recover?
- Don't keep only copies on your laptop
  - Don't keep only copies on your desktop's hard drive

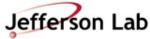

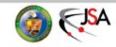

#### What's a "Job"?

- A 'Job' often maps to a shell script that runs your code
  - →It can do multiple things, but usually it executes a single instance of your software
    - » Analyze one run, or
    - » Simulate "1M" events,
    - » etc...
- NOTE: Output that would normally go to a terminal goes to

/farm out/<user>/

» NEW (Slurm change)

#### https://scicomp.jlab.org/docs/FarmUsersGuide

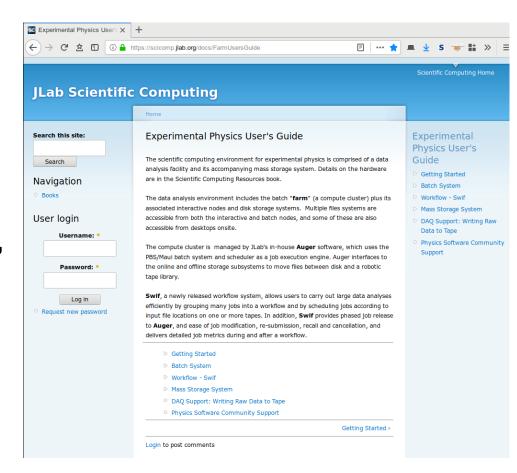

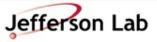

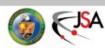

#### Debugging a job

- Generally want a single script that does everything!
  - → Set up full environment
  - → Use full paths
    - » /group/myExp/myscript.sh
    - » <del>./myscript.sh</del>
- Testing your script:
  - $\rightarrow$  1<sup>st</sup>: Run on ifarm140x
  - → 2<sup>nd</sup>: Submit job to Farm
- Test with the 'debug' Farm track
  - → Max priority, fast sched.
  - → Limited 4 hour runtime
  - → Limited jobs/user

- Test on ifarm140x
  - % ssh you@ifarm1402
    % /group/myExp/myscript.sh
    - →Make sure it worked!
      - » check histos, report files
- Quick Test on Farm

```
% swif add-job -create \
  -track 'debug' \
  <other options> ... \
  /group/myExp/myscript.sh
```

- →Make sure it worked!
  - » check histos, files
  - » check /farm out/<you>/
- Then submit full set!
  - →<u>SWIF!</u>

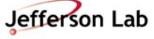

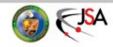

#### Make your jobs run faster/better!

- Scheduling jobs takes many things into account
  - →File availability from tape
  - →Memory request
  - →CPU/core request
    - » >1 is useless for podd/hcana
  - →'Fairshare' metric
    - » Average Hall utilization
    - » 'Project' usage
      - ie. experiment
- Details
  - → Fairshare Web Page

- If a Hall / Project is not using 'their' fraction, then those Farm resources are available to anyone on a first-come, first-serve, basis!
  - →If the Farm is idle, you can take advantage!

» Like now!

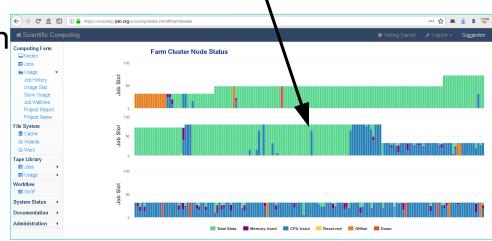

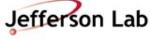

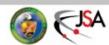

#### Make your jobs run faster/better!

- Common Bottlenecks/ Mistakes
  - →CPU count
    - » use 1 core only (for now)
  - →Memory allocation
    - » < 2GB is best!
    - » Smaller → Faster scheduling!
  - →Insufficient debugging/cross checks
    - » Fire off 100s of jobs with bad config, buggy code

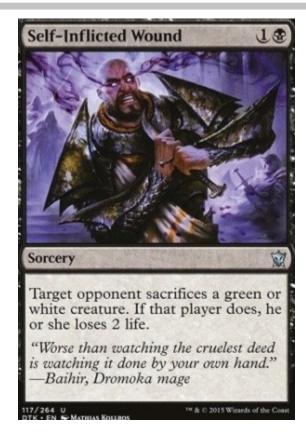

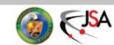

#### **Check Job Status**

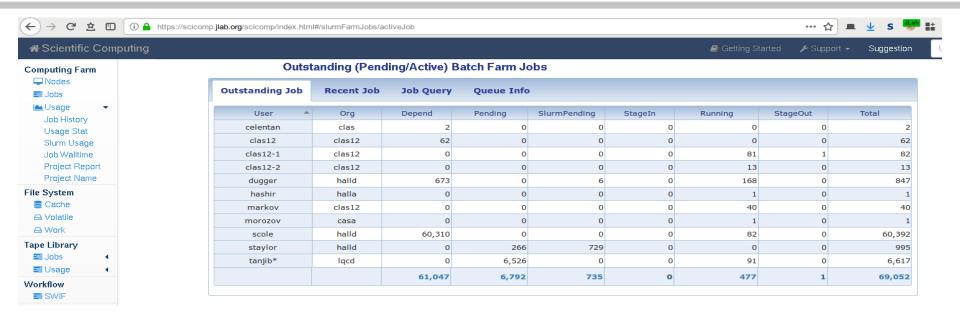

- https://scicomp.jlab.org/scicomp/index.html#/slurmFarmJobs/activeJob
- Job Priority tab disappeared with Slurm...
- Recent Job tab can help you find information how jobs ran (or didn't run...)
  - → ie. Memory usage!
  - → See also: /farm\_out/<user>/...

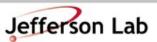

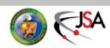

#### **Small I/O Problems**

- Small read/write operations are <u>very</u> inefficient
  - → Old/legacy code defaults can be very small (~4kB)
  - → Should be closer to 4MB chunks for decent performance
  - → Buffered IO can bridge the gap if needed
    - » Common errors:
      - 'Debugging' output
        - » stderr << "got here" << endl;</p>
        - » fprintf(stderr, "event %d\n", eventNum);
      - Opening/closing files very frequently
      - Frequent random I/O
        - » ie. searching through a file for a parameter every event
- Workflows / procedures that may work on desktops or older systems don't scale well on modern systems (100s or 1000s of simultaneous jobs)
  - → Can take down / degrade system-wide filesystems
  - → "Lustre" gets a bad rap for this at JLab, but all filesystems would have big problems under many of the observed loads!
    - » (IT/CNI are still "on the hook" to improve reliability though!)

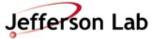

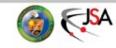

#### File Systems: Where do I put my stuff?

#### CNI/IT provides

- →/group a space for groups to put software and some files, backup up by CNI
- →/home your home directory, backed up by CNI
- →Cache write through cache
- →Volatile acts as a scratch space
- →Work unmanaged outside of quotas / reservations

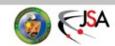

#### File Systems: Where do I put my stuff?

- CNI/IT provides
  - →/group a space for groups to put software and some files, backup up by CNI
  - →/home your home directory, backed up by CNI
  - →Cache write through cache
  - →Volatile acts as a scratch space
  - →Work unmanaged outside of quotas / reservations
- No really, that doesn't help. Where do I put my stuff so Brad won't hassle me and I can get my work done in peace!

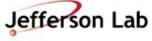

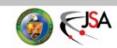

#### Where do I put my JLab stuff?

- /home/<user>/
  - →hourly snapshots
    - » cd .snapshot/
  - →personal, nonanalysis files
    - » papers, notes, thesis, etc...
  - →analysis scripts: ~OK
    - » use git!
  - →source code: ~OK
    - » /work better
  - →NEVER store ROOT files or CODA files in /home

- Your laptop / desktop
  - →Should really be just a front-end for working on JLab systems
  - →Everybody wants to do backups, but almost no one actually does backups until after they've lost data...

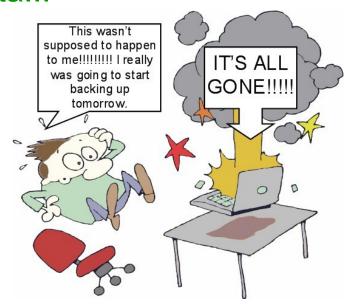

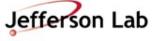

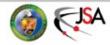

#### Where do I put my stuff?

- /group
  - →Think "/home" for work groups
    - » papers, thesis, etc
  - →hourly snapshots
    - » cd .snapshot/
  - →analysis scripts: YES
    - » use git!
  - →source code: ~OK
    - » /work is better
  - →papers, thesis, etc in user subdirs is great

- /work
  - →Tuned for speed, small files
    - ie. source code, compilation, etc.
  - →NOT backed up
    - » but is resilient
    - » rm can still bite you
  - →Source code: YES
    - » use git!
  - →ROOT output: ~ick
  - →CODA data: No
  - →YOU must backup to tape
    - » tar + jput (more on this soon)

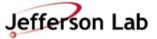

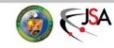

#### Where do I put my stuff?

- /volatile
  - →Huge file system
    - » ~ 180 TB
  - →High performance for large files
    - » ie. ROOT output
  - →NOT backed up
  - →Files auto-cleaned based on quota/ reservation/ and filesystem pressure
    - » https://scicomp.jlab.org/scicomp/index.html#/volatile
  - →Analysis output goes here!
    - » Check, then push to tape if good!

- Tape System
  - →Really huge
    - » 43 PB and growing
  - →/mss/hallX/...
    - » Stubs: shows what is in the tape system!
    - » not the actual files
  - →/cache/hallX/...
    - » actual files
    - » auto-clean up in play
      - next slide

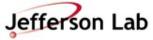

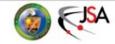

#### Accessing files from Tape

- Retrieving files from tape
  - →jcache get /mss/.../foo.dat
    - » Manual pull from tape to /cache/.../foo.dat
    - » Never call this (or jget) in a farm script!
      - Let Auger/SWIF do it!
        - » List needed files on <Input> tag
        - » Auger will prestage them for you in advance
  - →jget /mss/.../foo.dat \$PWD/
    - » pull file from tape to any filesystem
    - » generally not the right tool

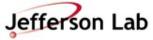

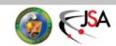

#### File duration in /cache

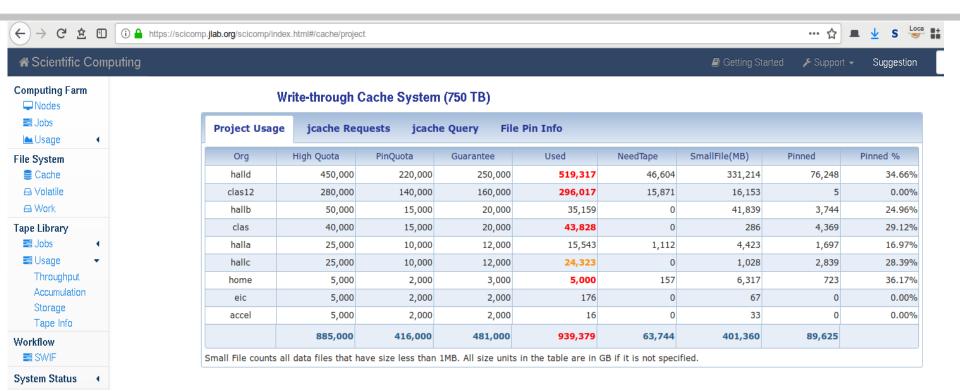

- Files auto-cleaned based on quota and system pressure on /cache
  - →Clean up least-recently-used files first
  - →Can 'pin' files to keep them stable
    - » Shared resource, don't abuse!

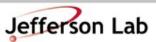

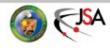

#### Copying files to Tape

- Storing files on tape
  - → jput file /mss/.../
    - » 'jput -h'
    - » Online Docs
  - → 'write-through cache' (Online Docs)
    - » write large file output directly to /cache/hallX/...
      - no 'staging' on /volatile
    - » automagically backed up to tape after a few days
      - guaranteed to be safe on tape before /cache autoremoval kicks in
    - » Gotchas:
      - small files (<1MB) not backed up to tape
      - avoid pathname collisions with files already on tape
        - » ie. 'overwriting' files with same name, etc

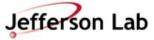

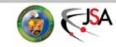

#### **Quick Breather**

Any Questions on that bit?

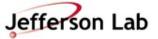

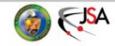

### Hall Computing while Running / Online Analysis

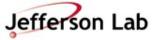

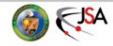

#### **Hall Computing Do's and Don'ts!**

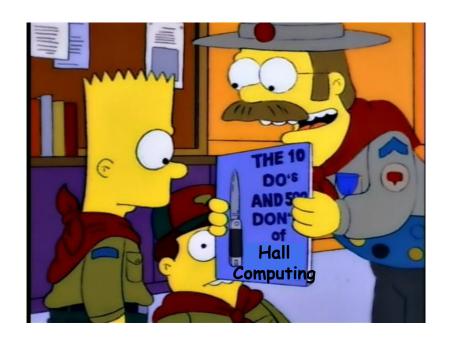

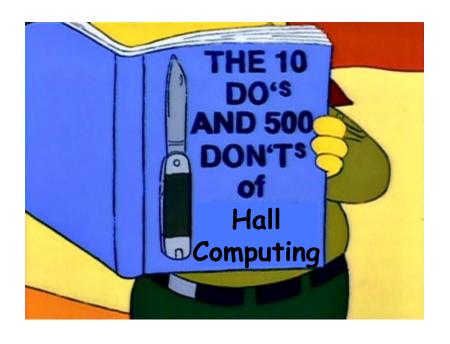

Rules to live by so your colleagues don't curse your name

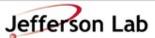

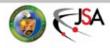

- <u>Don't</u> copy or write large files to any "home" directory. This includes
  - →CODA files
  - →ROOT files
  - →tar or zip archives
- When these shared filesystems fill, many things break
  - →processes fail with corrupt output (not just yours!)
  - →machines may require rebooting (disruptive!)
  - →DAQ can die!

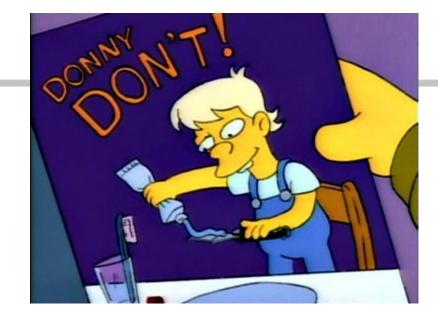

- Do use destinations like:
  - →/chafs/work\*, /chafs2/work\*
  - →/net/cdaq/\*
  - →Use symlinks in local dirs
- Do use the tape silo:
  - →/mss/cache/hallX/...

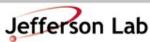

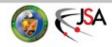

- <u>Don't</u> change global config files in common accounts (adaq, cdaq, a-onl, cvxwrks, coda, etc)
  - » ie .bashrc, .cshrc
- <u>Don't</u> change environment variables (ie. 'setenv ...')
- <u>Don't</u> edit or save files in the global replay directories
- <u>Don't</u> run analysis on the DAQ machines
  - →All can have unexpected, and difficult to debug impacts on processes running behind the scenes

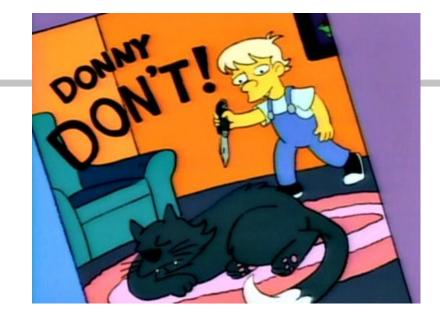

- <u>Do use</u> the appropriate machines and accounts
- Do use the JLab Farm:

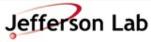

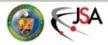

- <u>Don't</u> use buggy/untested code in production environments
  - →If your code is:
    - » generating enormous 'log' files
    - » generating core.NNNN dumps
    - » littering hv.1.NNNN.tmp files
    - » pegging a core at 100% without good reason
    - » spewing warnings / debug info
  - → Then it needs fixing <u>before</u> the experiment
- <u>Don't</u> ignore warning in your replay scripts
  - →NEVER disable/hide warnings

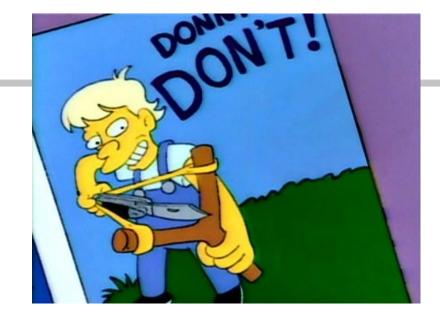

- We've lost way too many beam hours (\$\$\$ + data) to such problems.
- Poor saps have to come in at crazy hours to fix things, and hassle folks to clean up.
  - → Have mercy on us :-)

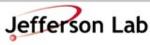

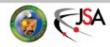

- Remember the Hall Computers are shared machines
  - → Don't clutter CH screens with 100s of windows
  - → Don't shuffle windows around on Shift Crew Machines
  - → Clean up after yourselves
    - » Copy to tape, and/or remove obsolete files
    - » NEVER move or touch CODA data files though
      - talk to Hall expert

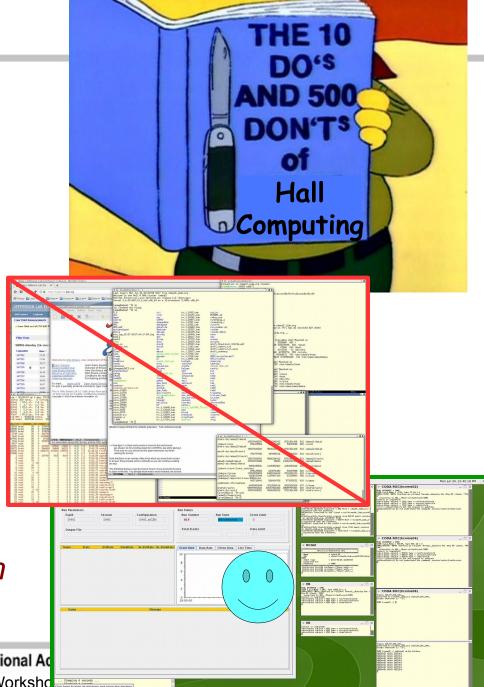

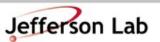

#### Online Help is Available

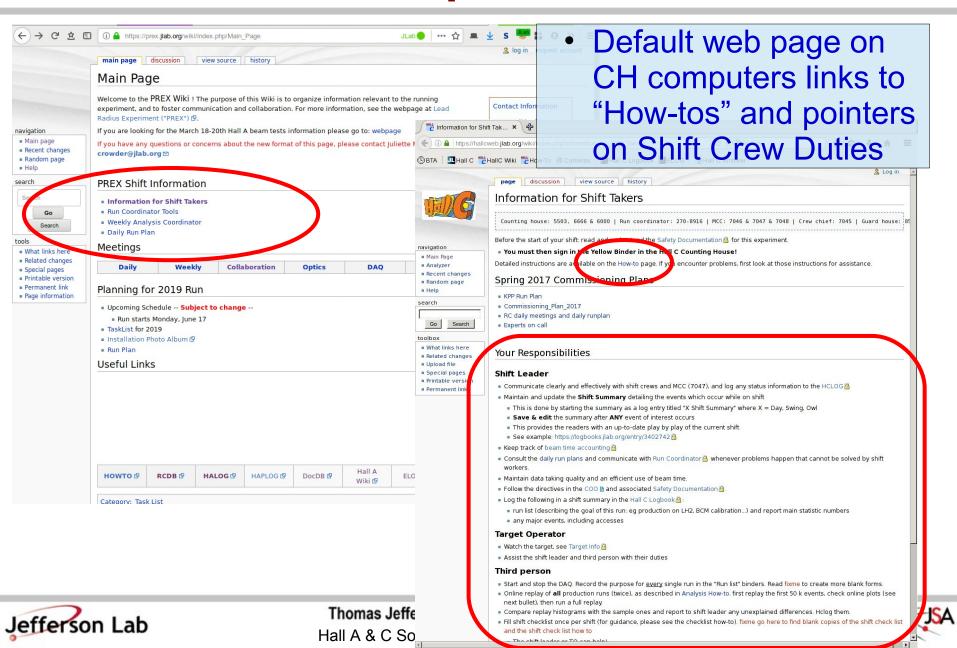

## Online Help is Available

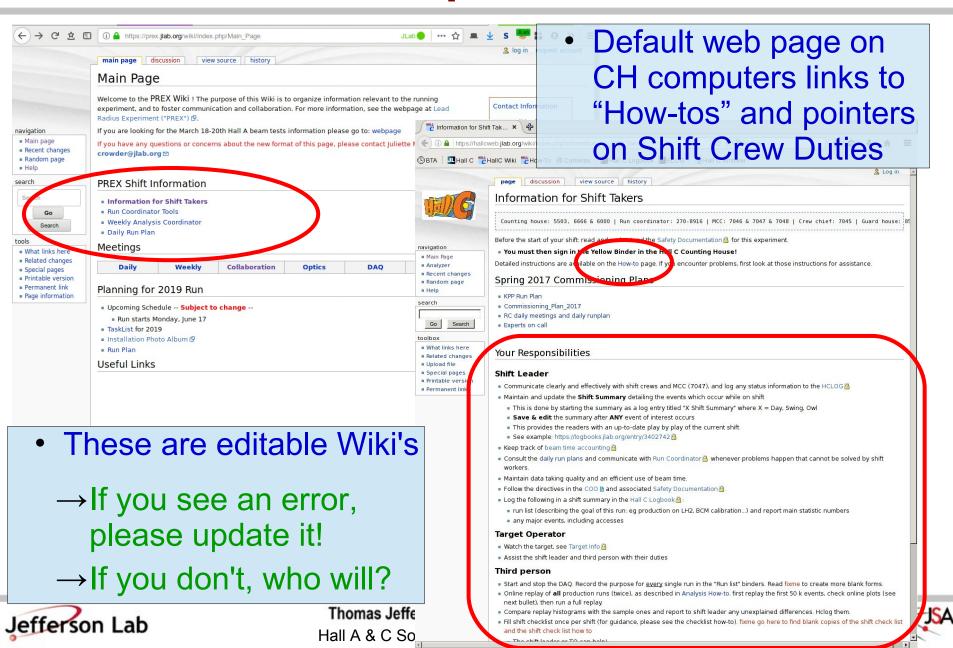

## **Logbook Tips**

- Always use concise "Subject"
  - » No log entries titled "problem" please...
  - → Make clear entries that don't rely on being there to make sense
    - » We need to under-stand the entries months/years later
  - → Clean up the "Re: Follow-up:
    Follow-up: Re: Follow-up: ..."
    garbage
    - » it is just noise
  - → Manually link to relevant older entries
  - → Use Tags fields
    - » DAQ, Analysis, Techs, ...

- HALOG, HCLOG are web based:
  - → <a href="https://logbooks.jlab.org/book/halog">https://logbooks.jlab.org/book/halog</a>
  - → <a href="https://logbooks.jlab.org/book/hclog">https://logbooks.jlab.org/book/hclog</a>
- On CH computers, can also make entries via standalone tool:
  - » halog / hclog
  - →Simpler snapshots!

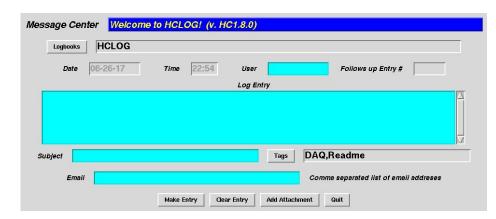

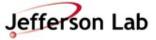

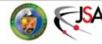

## **Logbook Tips**

- HALOG, HCLOG are web based:
  - → <a href="https://logbooks.jlab.org/book/halog">https://logbooks.jlab.org/book/halog</a>
  - → <a href="https://logbooks.jlab.org/book/hclog">https://logbooks.jlab.org/book/hclog</a>
- Help is worth reading
- Useful 'tricks'
  - →Use UPPER-CASE boolean logic in search
    - » ie. AND not and
  - → Display Settings Hide Autologs
  - → Useful Links

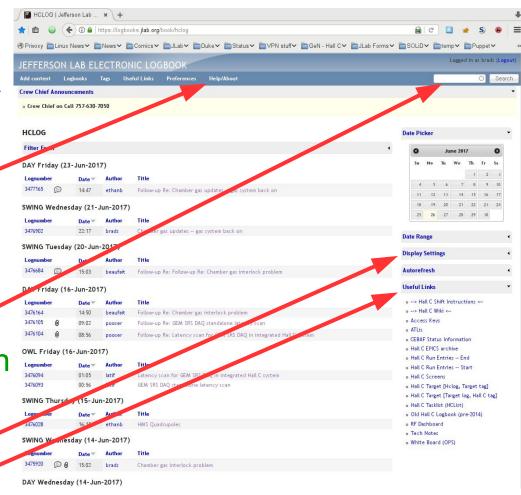

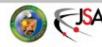

## **And, Most Importantly**

- If you see something you don't understand...
  - →Ask someone
  - → Make a log entry
  - →Dig in and beat on the problem until it makes sense to you
    - » You're scientists understanding weirdness is literally our business!

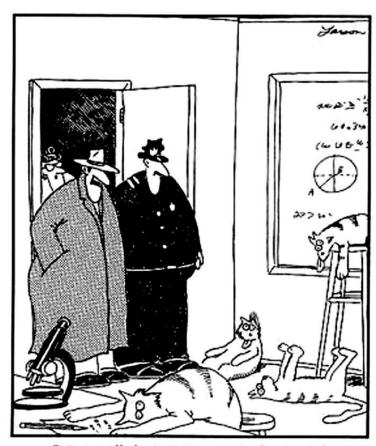

"Notice all the computations, theoretical scribblings, and lab equipment, Norm. ... Yes, curiosity killed these cats."

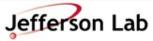

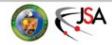

#### **Now ask Questions!**

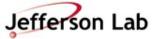

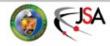

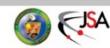

# Hall A/C Computer Layout (possibly dated...)

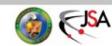

## Hall A Counting House Systems

DAQ

adaq1 5.5 TB 12 cores Xeon E5645 RAID-6

5.5 TB

RAID-6

19 TB

RAID-6

adaq2 12 cores Xeon E5645

compton 16 cores Xeon E5620

Blue: RHEL6, 64 bit

Red: RHEL5, 32 bit (Legacy)

Networking: Infiniband 4xSDR=8 Gbps **Online Analysis** 

hamoller 4 cores Xeon E5410

aonl1 32 cores Xeon E5-2650v2 aonl2 32 cores Xeon E5-2650v2 aonl3 32 cores Xeon E5-2650v2 aonl4 32 cores Xeon E5-2650v2 Servers

chafs 16-core Xeon E5620 (2011)

19 TB RAID-6

adaqfs 8-core Xeon E5310 (2006)

1.7 TB RAID-5

**1 TB** each

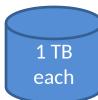

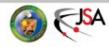

## Hall A Counting House Systems

DAQ

5.5 TB

RAID-6

5.5 TB

RAID-6

19 TB

RAID-6

adaq1 12 cores Xeon E5645

adaq2 12 cores Xeon E5645

compton 16 cores Xeon E5620

Blue: RHEL6, 64 bit

Red: RHEL5, 32 bit (Legacy)

Networking: Infiniband 4xSDR=8 Gbps Online Analysis

hamoller 4 cores Xeon E5410

aonl1
32 cores Xeon E5-2650v2
aonl2
32 cores Xeon E5-2650v2
aonl3
32 cores Xeon E5-2650v2
aonl4
32 cores Xeon E5-2650v2

1 TB each

Offline Expert Machines "Back Room" Servers

chafs 16-core Xeon E5620 (2011)

19 TB RAID-6

adaqfs 8-core Xeon E5310 (2006)

1.7 TB RAID-5

Shift Crew Machines "Front Room"

adaq1 DAQ

hacweb7 EPICS hapc1/hapc2 Scalers / HV

adaq2

DAO

poltarac
Target Control

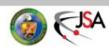

## **Hall A Counting House Consoles**

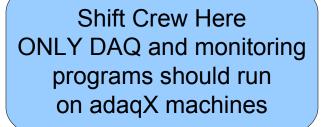

Front Room

adaq2

hapc1

hacweb7

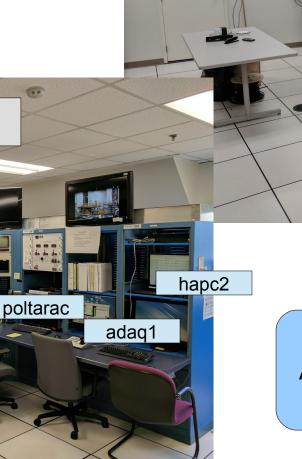

Offline Experts Here
All analysis should be done
on a-onl@aonlX machines

Back Room

aonIX

## Hall C Counting House Systems

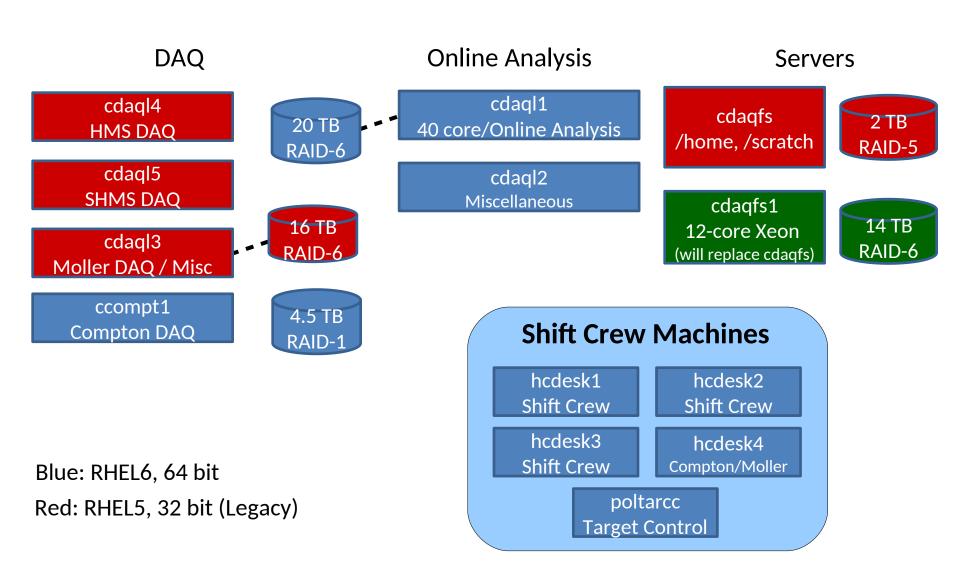

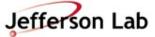

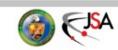

47

## Hall C Counting House Consoles

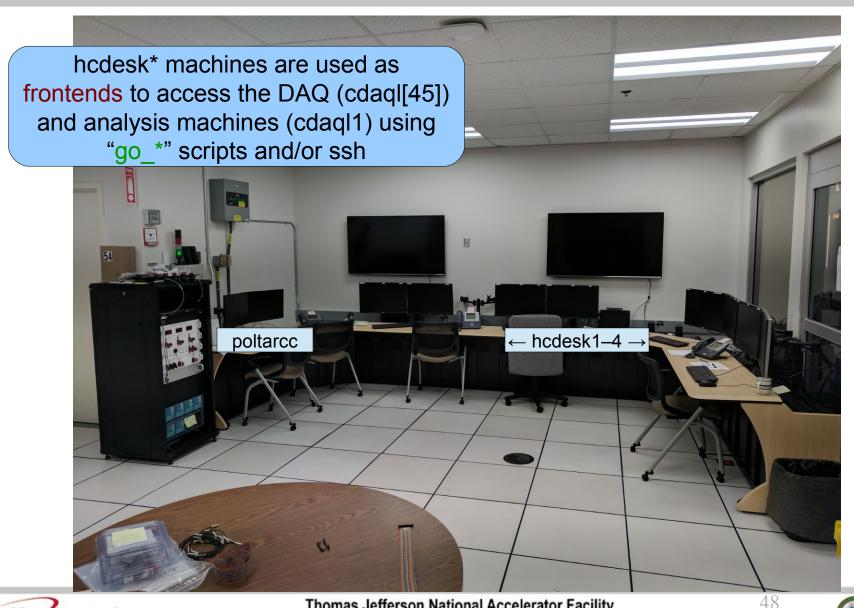

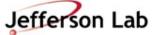

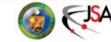